## CBW中的集成数据包捕获

## 目标

本文的目的是介绍固件版本10.8.1.0及更高版本中Cisco Business Wireless 140/240系列 的新数据包捕获功能。

## 适用设备 | 软件版本

- CBW140 | 10.8.1.0(下载最[新版本](https://software.cisco.com/download/home/286324929))
- CBW145 | 10.8.1.0(下载最[新版本](https://software.cisco.com/download/home/286324929))
- CBW240 | 10.8.1.0(下载最[新版本](https://software.cisco.com/download/home/286324934))

简介

在CBW固件版本10.8.1.0中,添加了集成的数据包捕获功能,用于增强故障排除功能或 性能优化。

数据包捕获功能可捕获和存储通过接入点(AP)或网状扩展器(ME)上的以太网接口的 TCP、UDP或所有IP流量。它将捕获该文件作为标准PCAP文件,您可以在[Wireshark](https://www.wireshark.org/)或 其他网络协议分析器中下载和分析。由于AP和ME上的空间有限,数据包捕获限制为5 MB。

另外需要注意的是,在任何给定时间只能运行一个数据包捕获。

### 访问数据包捕获

要访问数据包捕获功能,请执行以下操作:

第 1 步

登录到CBW AP。

albala Cisco Business

# **Cisco Business Wireless Access Point**

Welcome! Please click the login button to enter your user name and password

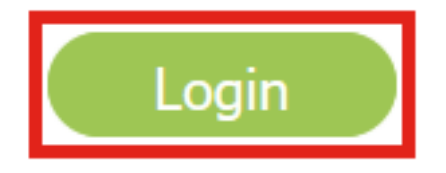

步骤 2

单击屏幕顶部的双向箭头转到"Expert View"。

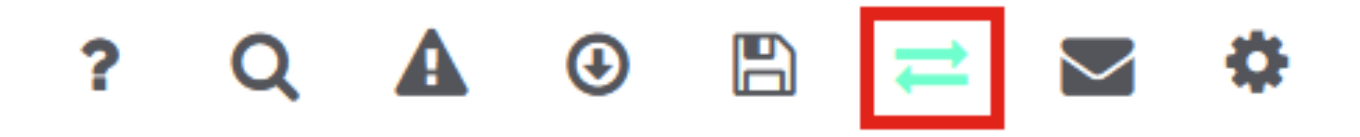

```
步骤 3
```
导航到Monitoring > Network Summary > Access Points菜单。

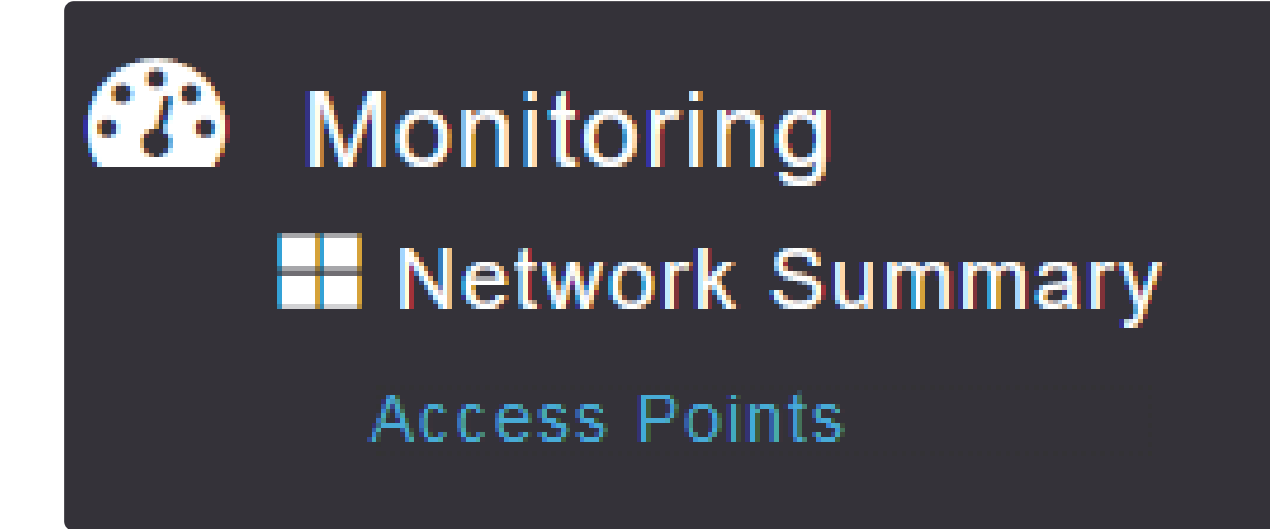

步骤 4

单击选择要捕获数据的AP或ME。

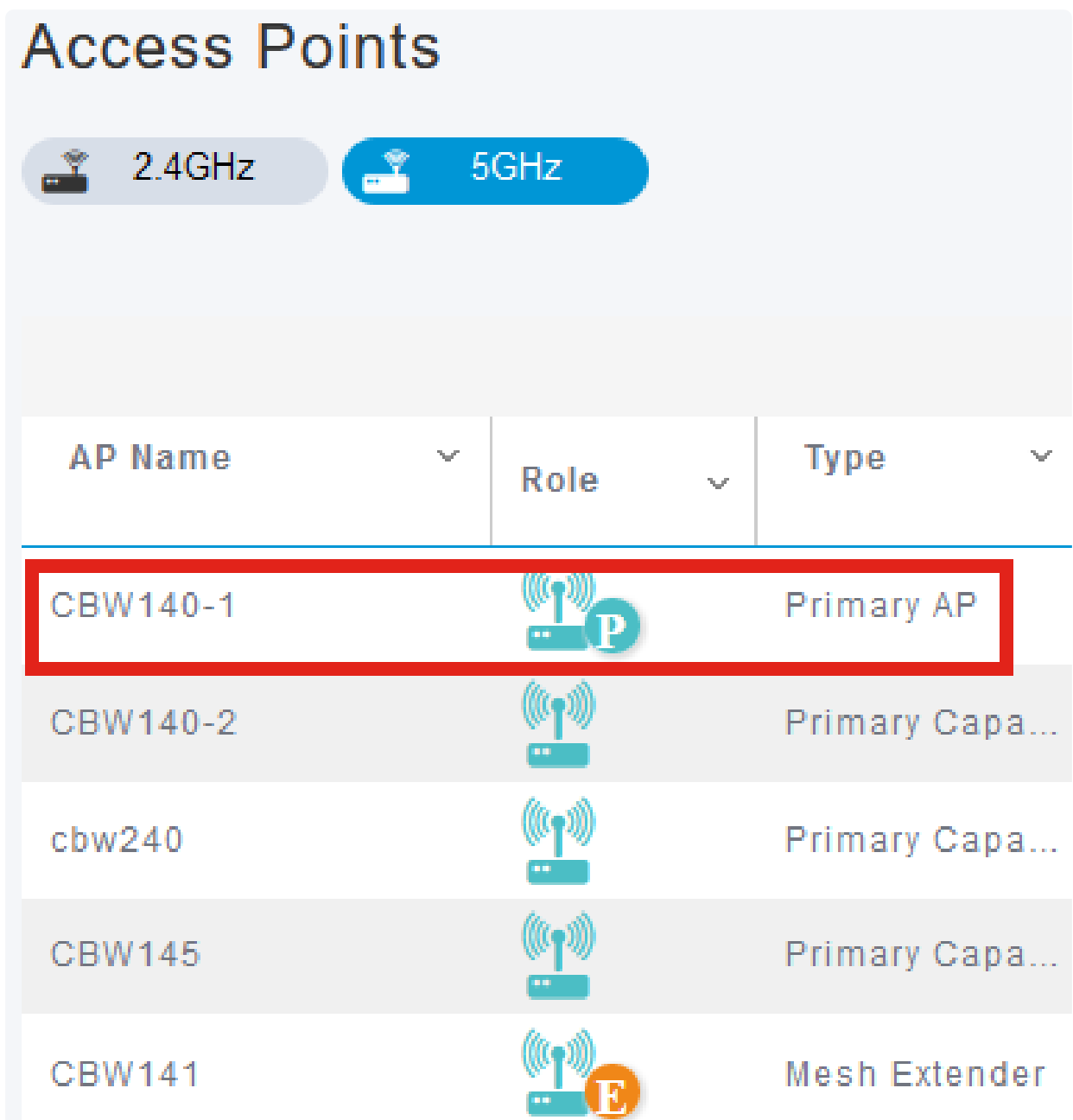

#### 步骤 5

#### 单击靠近屏幕底部的Packet Capture选项卡。

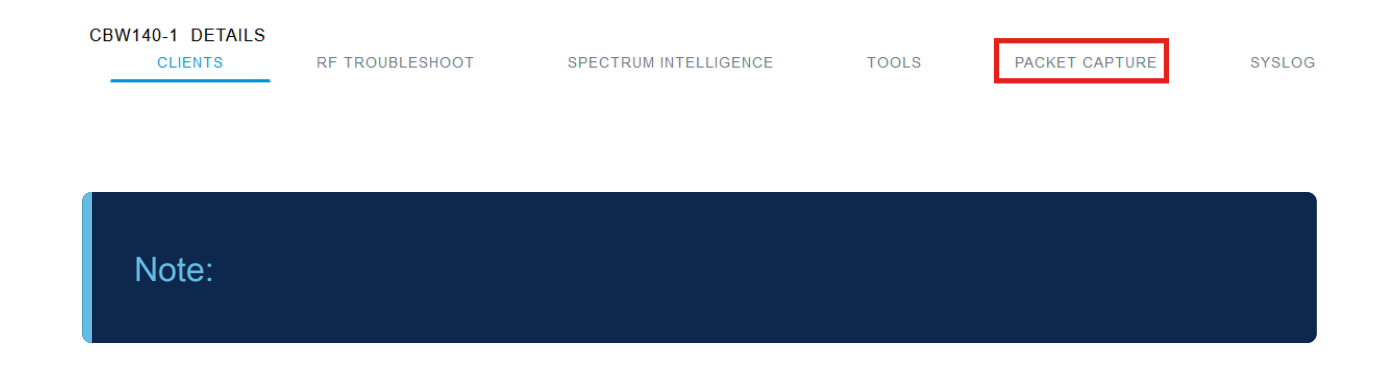

如果您没有看到Packet Capture (数据包捕获)选项,则您要么仍然在Basic (基本)视图中 ,要么所在的CBW142ACM不支持数据包捕获,因为它没有以太网端口。

步骤 6

配置要捕获的协议。选项有:

- IP
- TCP
- UDP

#### CBW140-1 DETAILS

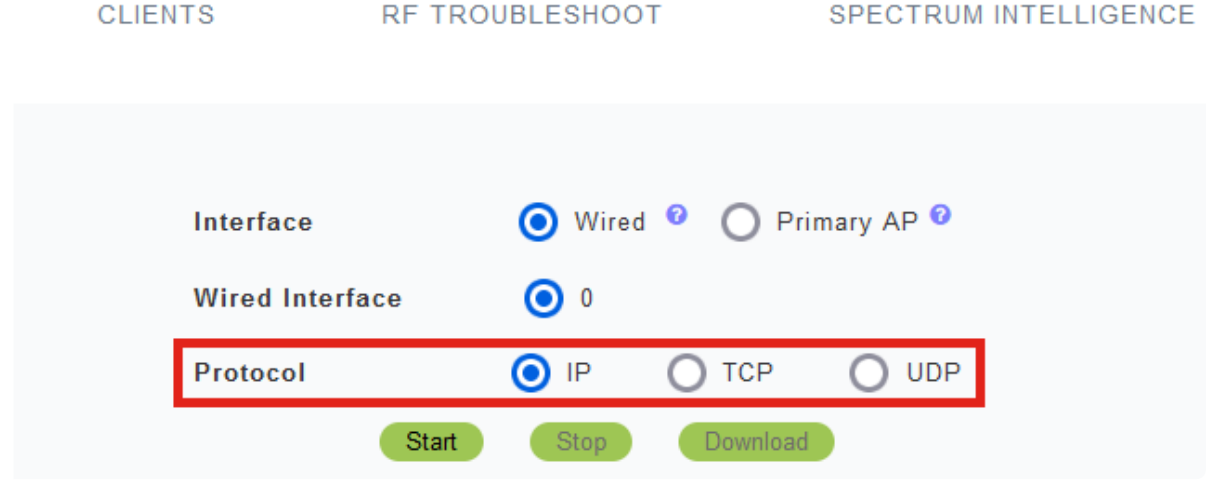

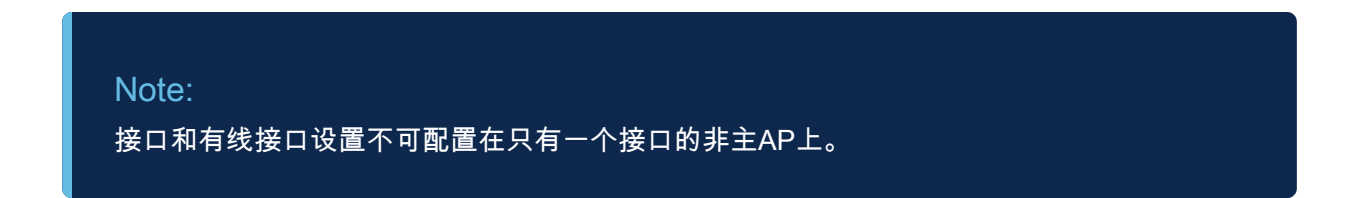

#### 步骤 7

在CBW240(顶部映像)、CBW 141ACM(中间映像)或CBW145(底部映像)等多接 口设备上,除了选择Protocol外,还可以选择要捕获的以太网端口。

- 以太网0始终是连接到有线网络的上行链路端口;所有其他端口都是网桥端口。
- 在CBW141ACM上,所有端口都是网桥端口。

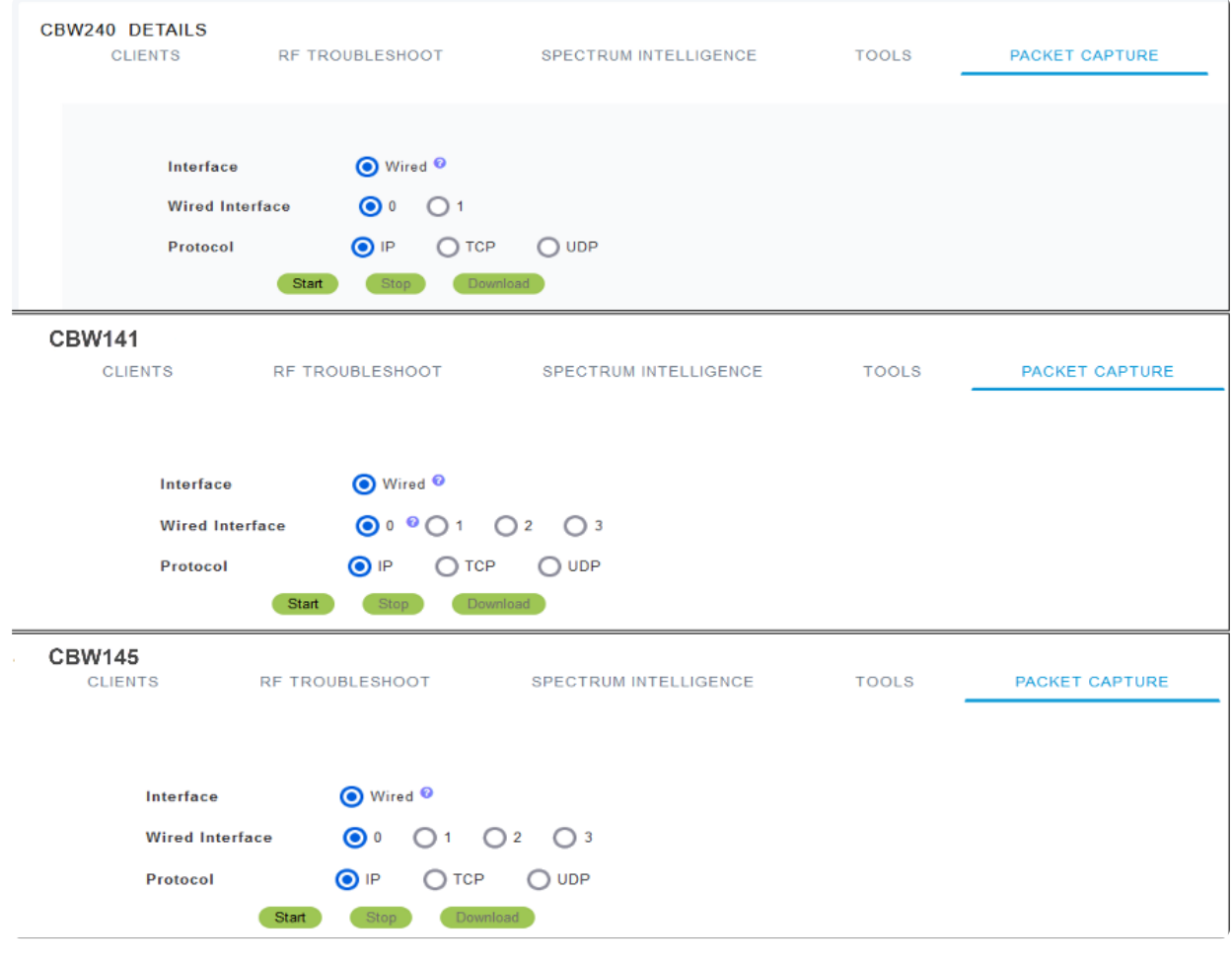

#### Note:

您无法在CBW145的直通端口上配置数据包捕获。

步骤 8

在主AP上,您可以捕获通过以太网端口的有线流量,也可以捕获进出主AP本身的流量 。这对于捕获和排除内部CBW通信故障非常有用。

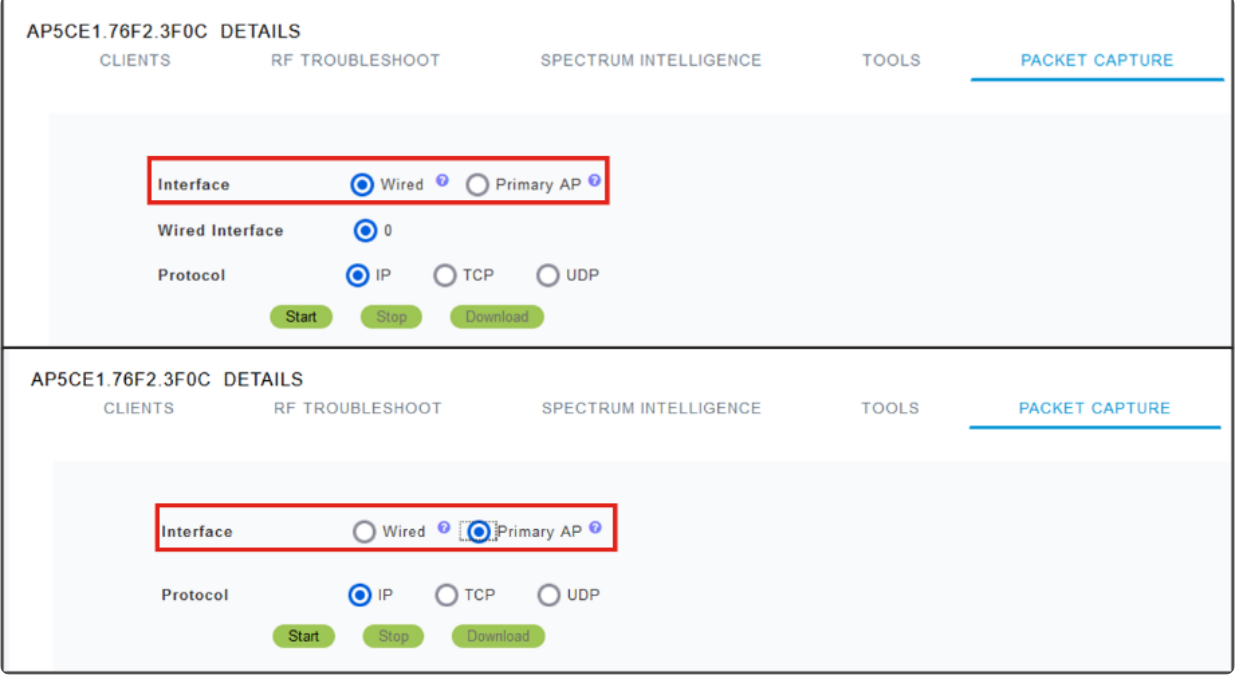

#### 步骤 9

要执行捕获,请单击Start按钮。

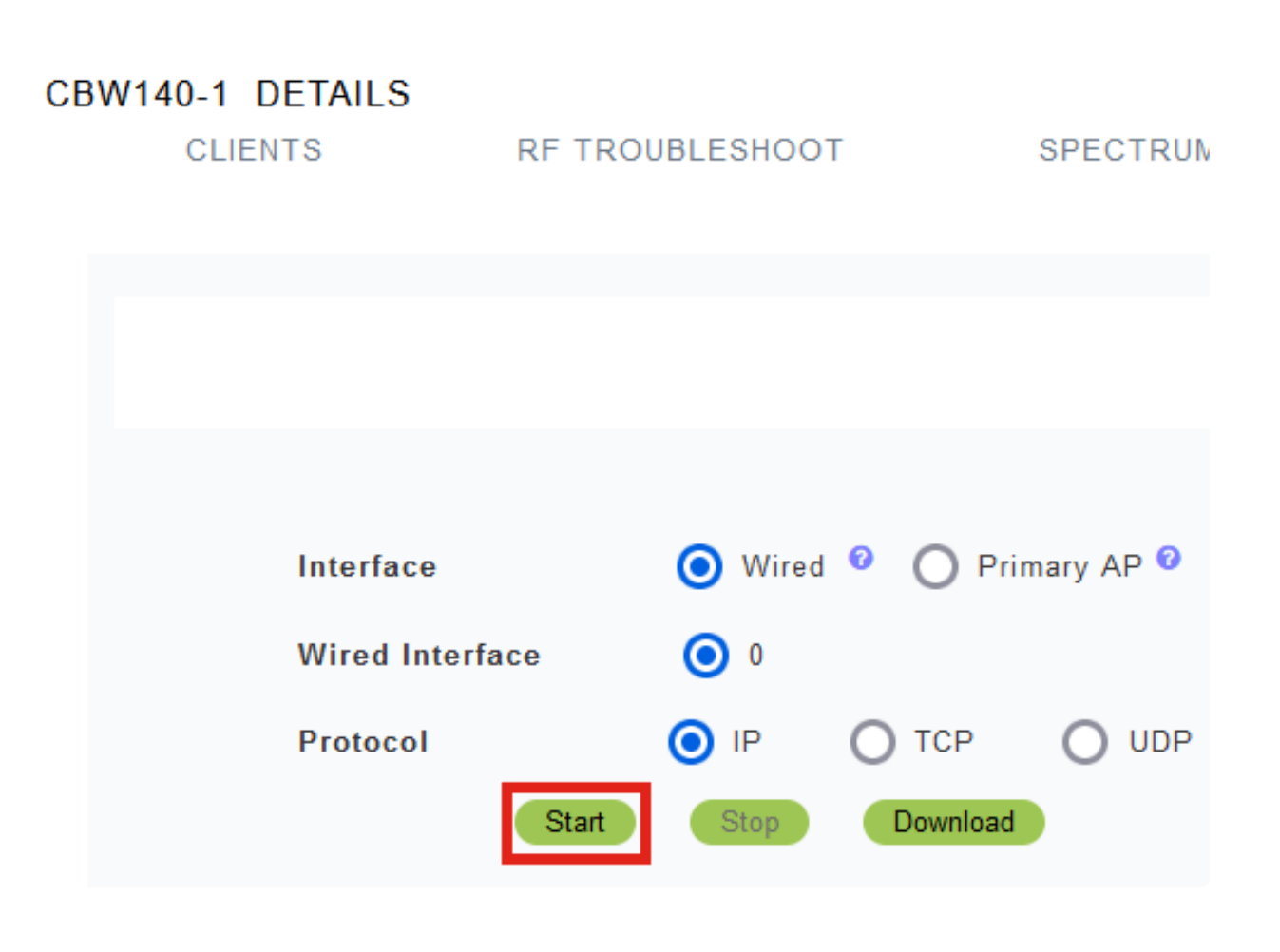

您将在屏幕上看到Packet Capture In progress 通知。

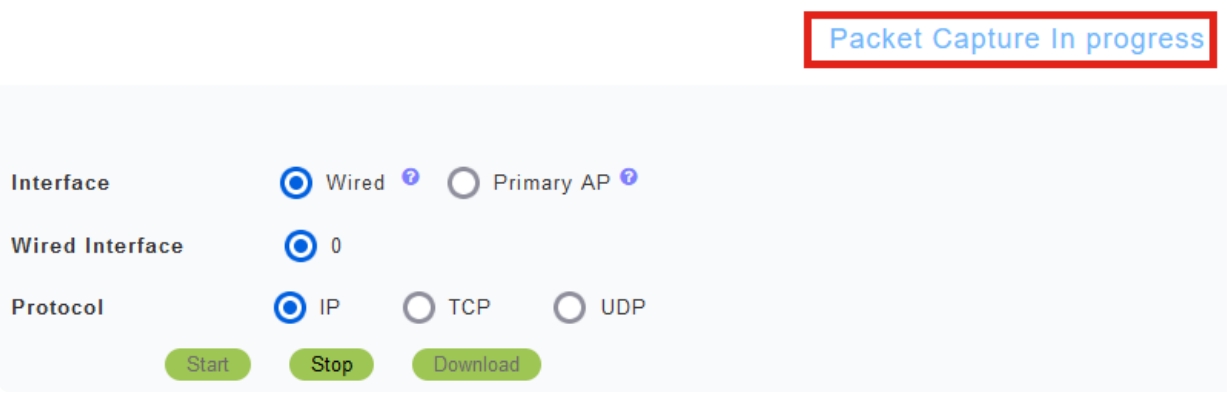

#### 步骤 10

然后它将捕获流量,直到您单击Stop捕获或它填充缓冲区。捕获停止后,它将准备文件 并通过后台TFTP进程将其传输到主AP角色。

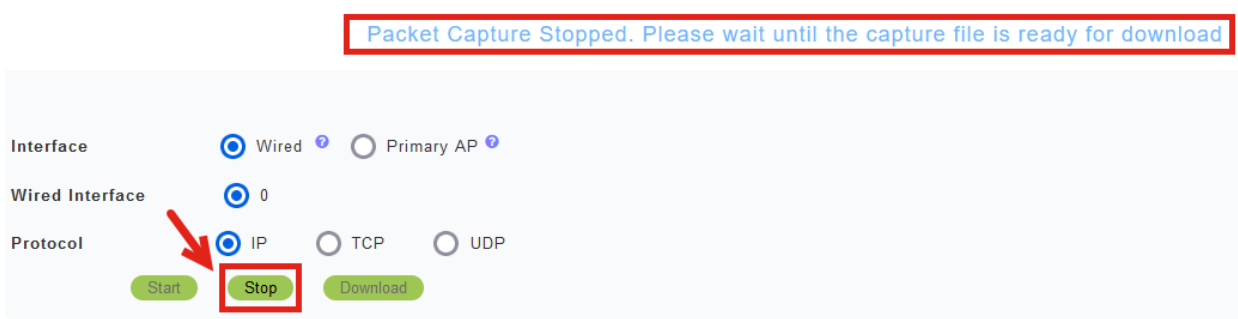

#### 步骤 11

#### 捕获文件准备就绪后,单击Download。

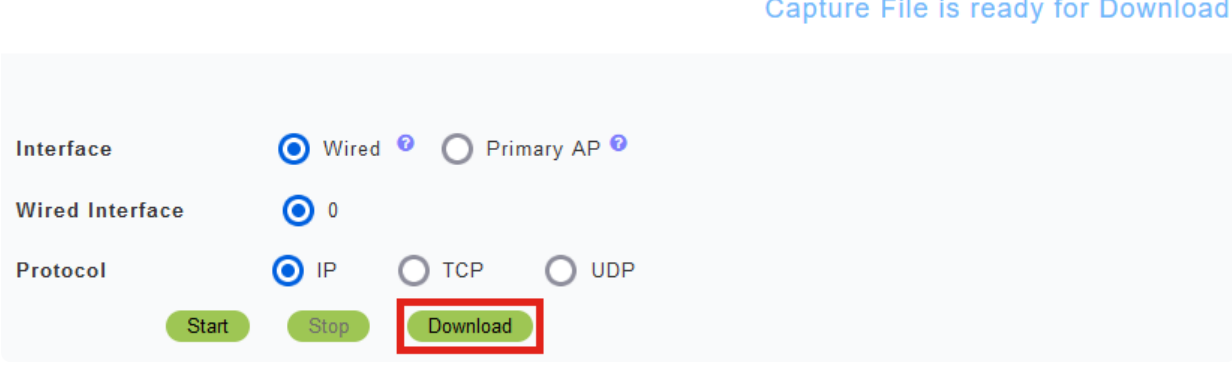

#### Note:

文件下载后即被删除。如果主AP在下载文件之前重新启动,捕获文件也会被删除。

## 结论

你成功了!您已成功在CBW接入点上执行数据包捕获。

如果您想在CBW上查找更多文章,请点击以下任意标签!

[常见问题解答](https://www.cisco.com/c/zh_cn/support/docs/smb/wireless/CB-Wireless-Mesh/1769-tz-Frequently-Asked-Questions-for-a-Cisco-Business-Mesh-Network.html) [RADIUS](https://www.cisco.com/c/zh_cn/support/docs/smb/wireless/CB-Wireless-Mesh/2077-Configure-RADIUS-CBW.html) [固件升级](https://www.cisco.com/c/zh_cn/support/docs/smb/wireless/CB-Wireless-Mesh/2063-Upgrade-software-of-CBW-access-point.html) [RLAN](https://www.cisco.com/c/zh_cn/support/docs/smb/wireless/CB-Wireless-Mesh/2067-RLAN-Port-Config-AP-Groups-CBW.html) [应用分析](https://www.cisco.com/c/zh_cn/support/docs/smb/wireless/CB-Wireless-Mesh/2068-Application-Profiling.html) [客户端分析](https://www.cisco.com/c/zh_cn/support/docs/smb/wireless/CB-Wireless-Mesh/2080-Client-Profiling.html) [主要AP工具](https://www.cisco.com/c/zh_cn/support/docs/smb/wireless/CB-Wireless-Mesh/1895-Master-AP-Tools.html) [Umbrella](https://www.cisco.com/c/zh_cn/support/docs/smb/wireless/CB-Wireless-Mesh/2071-Configure-Cisco-Umbrella-CBW.html) [WLAN用户](https://www.cisco.com/c/zh_cn/support/docs/smb/wireless/CB-Wireless-Mesh/2075-Config-WLAN-Users-CBW.html) [日](https://www.cisco.com/c/zh_cn/support/docs/smb/wireless/CB-Wireless-Mesh/2064-Setting-Up-System-Message-Logs-CBW.html) [志记录](https://www.cisco.com/c/zh_cn/support/docs/smb/wireless/CB-Wireless-Mesh/2064-Setting-Up-System-Message-Logs-CBW.html) [流量整形](https://www.cisco.com/c/zh_cn/support/docs/smb/wireless/CB-Wireless-Mesh/2076-traffic-shaping.html) [流氓无赖](https://www.cisco.com/c/zh_cn/support/docs/smb/wireless/CB-Wireless-Mesh/2074-Rogue-Clients-CBW-Master-AP.html) [干扰源](https://www.cisco.com/c/zh_cn/support/docs/smb/wireless/CB-Wireless-Mesh/2073-interferers.html) [配置管理](https://www.cisco.com/c/zh_cn/support/docs/smb/wireless/CB-Wireless-Mesh/2072-Config-Managmt-CBW.html) [端口配置网状模式](https://www.cisco.com/c/zh_cn/support/docs/smb/wireless/CB-Wireless-Mesh/2066-Config-Ethernet-Ports-Mesh-Mode.html) [欢迎使用CBW网状网络](https://www.cisco.com/c/zh_cn/support/docs/smb/wireless/CB-Wireless-Mesh/1768-tzep-Cisco-Business-Introduces-Wireless-Mesh-Networking.html) [使用邮件身](https://www.cisco.com/c/zh_cn/support/docs/smb/wireless/CB-Wireless-Mesh/2082-Configure-Guest-Network-email-RADIUS-CBW.html) [份验证和RADIUS记账的访客网络](https://www.cisco.com/c/zh_cn/support/docs/smb/wireless/CB-Wireless-Mesh/2082-Configure-Guest-Network-email-RADIUS-CBW.html) [故障排除](https://www.cisco.com/c/zh_cn/support/docs/smb/wireless/CB-Wireless-Mesh/2109-tz-troubleshooting-CBW-Mesh-Network.html) [使用带CBW的Draytek路由器](https://www.cisco.com/c/zh_cn/support/docs/smb/wireless/CB-Wireless-Mesh/kmgmt-2314-Draytek-router-Cisco-Business-Wireless.html)

#### 关于此翻译

思科采用人工翻译与机器翻译相结合的方式将此文档翻译成不同语言,希望全球的用户都能通过各 自的语言得到支持性的内容。

请注意:即使是最好的机器翻译,其准确度也不及专业翻译人员的水平。

Cisco Systems, Inc. 对于翻译的准确性不承担任何责任,并建议您总是参考英文原始文档(已提供 链接)。